# **Redaktionsråd**

# 10 oktober 2023

**Wristrådet** VASTRIGE

# **Agenda**

# **9:00 – 12:00**

- Evenemang
- Jul i Västsverige
- Formulär i artikel
- Frågor från redaktörerna
- Tips och trix i Episerver
- Ny supportsida

Vi tänkte spela in dagens träff.

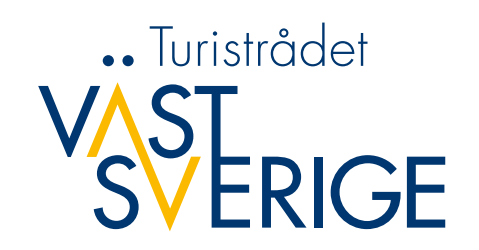

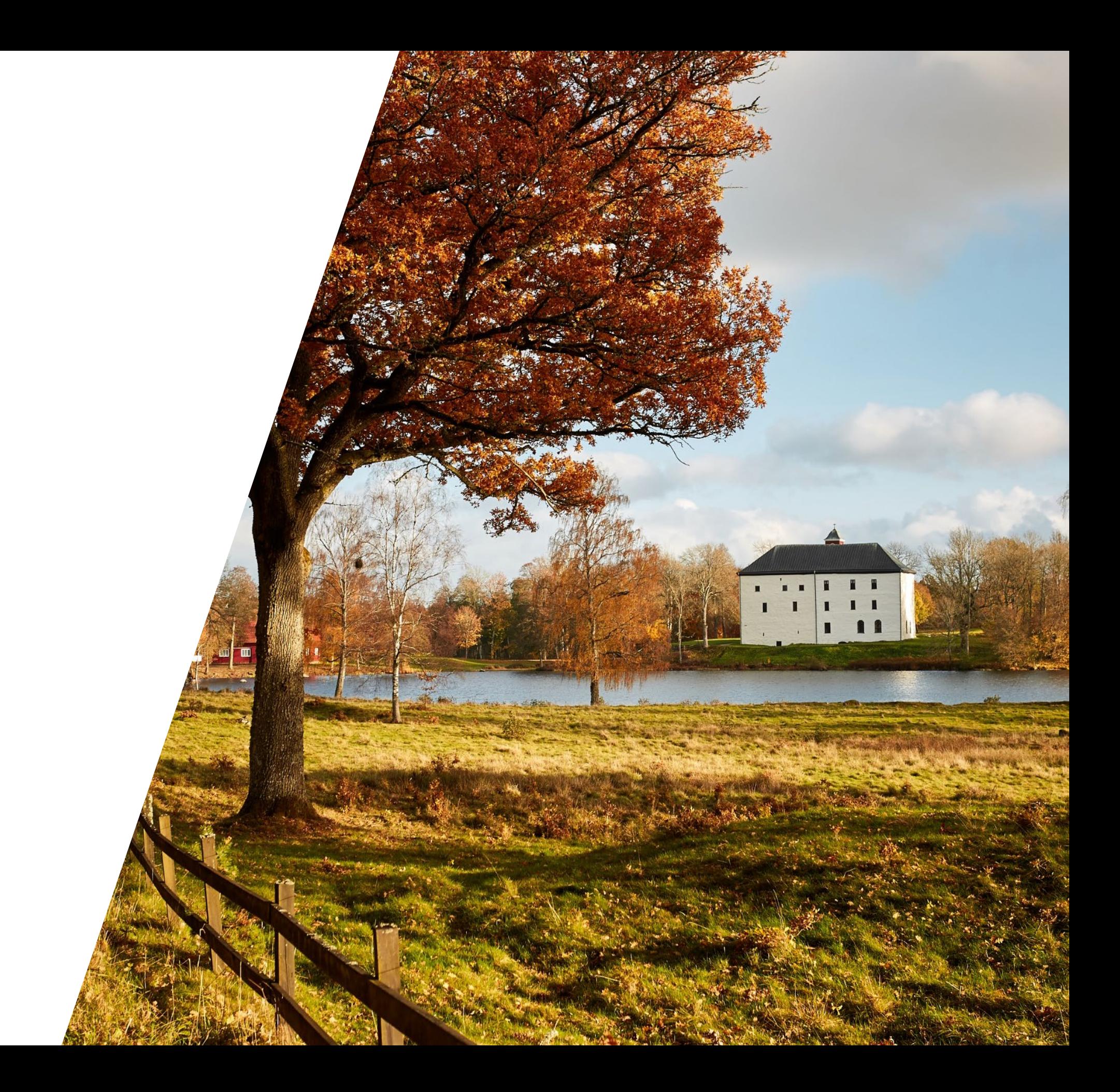

# **Evenemang**

- En påminnelse på att ni lyfter upp evenemang på Världennivå.
- Glöm inte att lägga till taggar som är aktuella ex för Kulturhöst och Julmarknader.

### **Evenemangsformulär som står och snurrar när man försöker skicka in:**

Oftast beror problemet på att man har kopierat text någonstans ifrån, till exempel egen hemsida eller Facebook. Ibland följer html-text med som kan ställa till det.

Om man kopierar text så är det viktigt att man "tvättar texten" innan man klistrar in den i formuläret, det vill säga ta bort all formatering. Det kan man göra genom att klistra in texten i anteckningar.

Vi ska även titta på om vi kan lägga till att man kan högerklicka och klistra in oformaterat direkt i formuläret. Detta återkommer vi om.

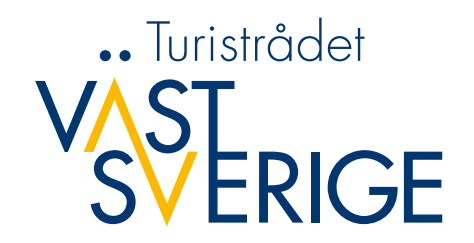

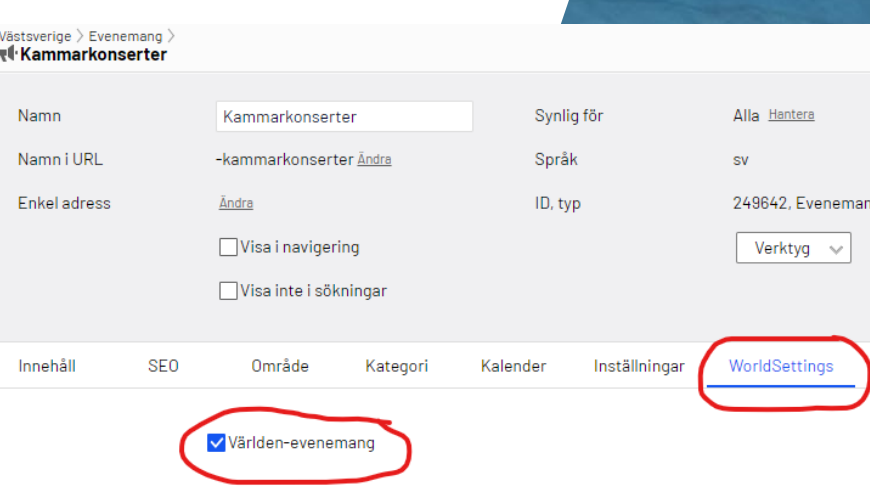

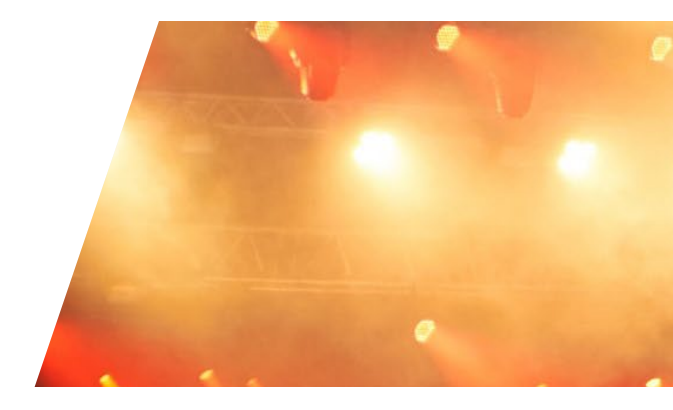

### Tagga evenemang till Västsverige

För att era evenemang som synas på evenemangssidor som är kopplade till en #tag så behöver detta göras; kryssa i att de är världen-evenemang samt tagga era evenemang med någon av dessa taggar teatershowtry - exempel: teater (alla nivåer), stand up, dans och show litteraturtry- exempel: poesifestivaler, poesiläsning (alla olika nivåer) konsttry- konstvandring, konstutställningar (alla nivåer) ljustry- ljusevenemang som Island of Light Smögen, Lights in Alingsås, Nossan Ljusfestival mfl mattry- exempel: matmässor, skördefester museumtry - exempel: tillfälliga museiutställningar under hösten oavsett vilket typ av museum guidningtry- exempel: Guidning "min pappa Marianne" i Alingsås, kommunkulturtry- exempel: kommunernas kraftansamling då de samlar utbudet som tar sig uttryck i Kulturnatta, Kulturveckor osv filmtrv- OBS! Enbart film med närproducerad film av Film i Väst samt Filmfestivaler. För Konserter och livemusik så används inte längre någon tagg utan här räcker det med att evenemanget

tilldelas kategori "Musik" och klickas i som "WorldEvent".

Varnish cache

**VALVAUXAVAZAMAZAY** 

- 
- 
- 
- 
- 
- 
- 
- 

# **Frågor från redaktörer**

**Mariestad:** Avpublicera evenemang – hur gör man? Funkar inte att välja "nu" som utgångsdatum, då händer inget. Får ange gamla datum i kalendern och under publicerings- och avpubliceringsdatum för att evenemanget ska avpubliceras.

**SVAR:** För att avpublicera ett evenemang måste man först klicka ur "Använd automatisk avpublicering" och sen avpublicera sidan.

**Töreboda:** Jag funderar på en sak med evenemangsformuläret. När vi får in ifyllda evenemang så står hela adressen på raden för gatuadress. Inget problem men funderar på om det finns någon inställning som vi har gjort fel som gör att postnummer och ort inte får informationen?

**SVAR:** I dagsläget hämtar vi adressen: gatunamn, postnummer och ort från Google och via deras API. I informationen som kommer in via formuläret blir det att det lägger sig på en rad i Epi så tyvärr inget som vi kan ändra på.

Kan man fylla i flera olika evenemang på samma gång som arrangör men bara fylla i kontaktuppgifterna en gång. Till exempel för kyrkan som i regel har samma kontaktuppgifter men lite olika evenemang. De har frågat mig om det finns ett snabbare alternativ än att fylla i allt för varje ny sak.

**SVAR:** I dagsläget är det ett evenemang per gång som kan fyllas i och skickas in.

**Karlsborg:** Vi får ofta höra att man skickat in evenemang till oss men att dessa inte kommit in till oss. Vilken webbläsare ska vi rekommendera?

- Har ni möjlighet att sätta ihop en lathund till evenemangsskapare med tips om hur man skriver en bra text, bildmått osv osv som vi kan ha länkad? Upplever det som vissa tycker det är svårt. Eller ska vi skapa en själva? Men kanske är fler som upplever samma.

**SVAR:** Vi rekommenderar att man jobbar i Chrome som webbläsare. Det finns några bildrekommendationer i formuläret idag men vi tycker att skapa en lathund för alla delarna är en bra idé. Vad säger ni andra?

# **Jul i Västsverige**

#### • **Julbord i Västsverige**

På julbordssida finns 4 geografiska indelningar: Göteborg, Bohuslän, Dalsland och Västergötland.

- **Lägga upp julbord** 
	- Fria block för varje julbord. Dessa kan sedan användas både på vastsverige.com samt på de kommunala julsidorna.
	- Finns julbordet upplagt från förra året så använder ni det och gör ev. justeringar i informationen samt ändrar **datum för avpublicering**.
	- För att det ska bli enkelt att hitta bland julborden vill vi att ni **döper det fria blocket** till Företagsnamn 2023 ex. "Stora Hotellet 2023".
	- Julbord för Norden- och Världenföretag kommer att exponeras på [www.vastsverige.com/jul-i](http://www.vastsverige.com/jul-i-vastsverige/julbord/)[vastsverige/julbord/](http://www.vastsverige.com/jul-i-vastsverige/julbord/)

#### **Julmarknader och julkonserter**

För julevenemang så ska dessa läggs upp som ett "Evenemang" och taggas med "jultrv" för exponering på: [www.vastsverige.com/jul-i-vastsverige/julmarknader/](http://www.vastsverige.com/jul-i-vastsverige/julmarknader/)

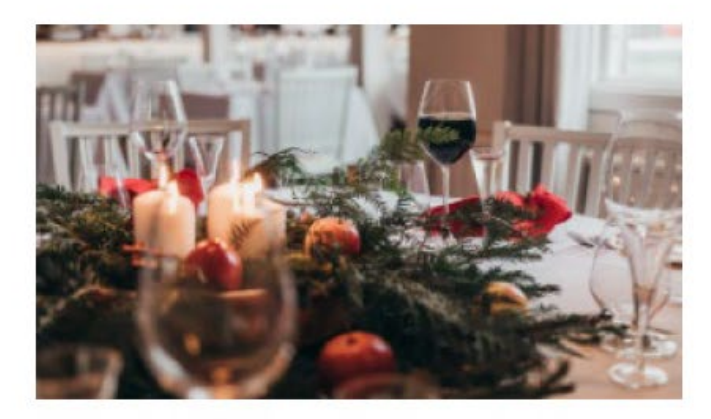

Julbord på Stora Hotellet **9** Fjällbacka

Lagom till första advent välkomnas du till Stora Hotellet och deras variant av julbord. Köksmästare Tim har komponerat kvällen där alla klassiska rätter finns att tillgå, men med en liten twist! Istället för det traditionella julbordet serveras ni både vid bordet och hos kocken. Mätt och nöjd lutar du dig tillbaka och avnjuter något gott till kaffet i vår lounge.

**Boka** julbord

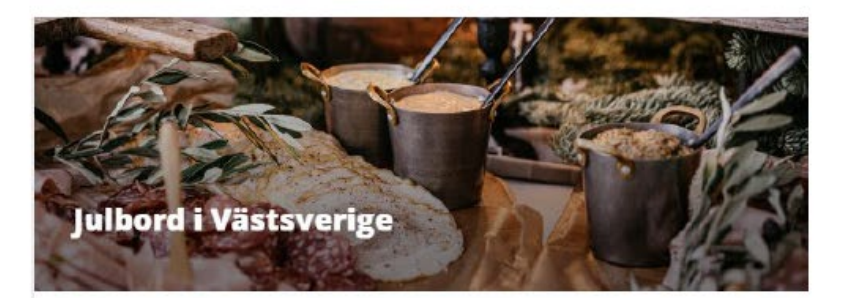

#### Dags att boka julbord 2023

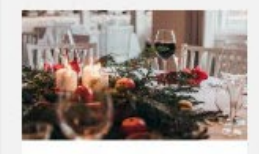

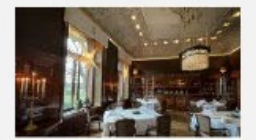

lui roi Riertorn sint

Biettorp sjort. V: serverar julmaten direkt

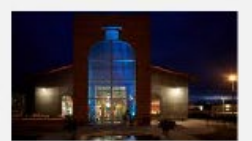

Lisner

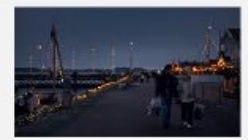

#### Julbord på Franses skårgår O Hành Killya ulbord på Hönb i Göteborgs skingår

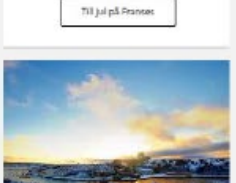

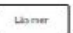

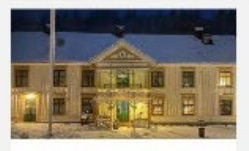

Bokajulbord

#### @ Mántoideu

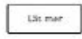

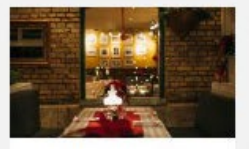

Lis men

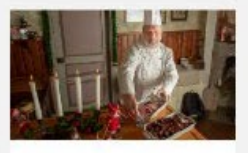

Lismer

#### **O** Combars

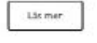

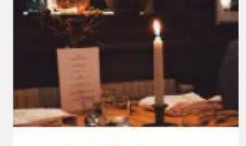

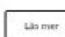

### **VSSERIGE**

1. Support för Redaktörer / Formulär / Exempel

kanaler.

Datum: 1 oktober

Tid: 9:00-16:00

#### Anmäl dig här:

# **Formulär i artikel**

Namn

E-post

Turistorganisation

Jag deltar:

Jag vill gärna ha:

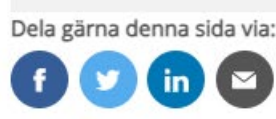

- Formulär skapas via Resursfönstret på högersidan i Epi.
	- Det är även här i från man drar in det i artikeln, på samma sätt som en artikelbild.
	- Det är också här ifrån du hämtar ut inkommande data.
- Formulären ska skapas i respektive kommunmapp.
- Formuläret skapas via olika formulärelement. Vi ska visa dom vanligaste.

Formulärelement

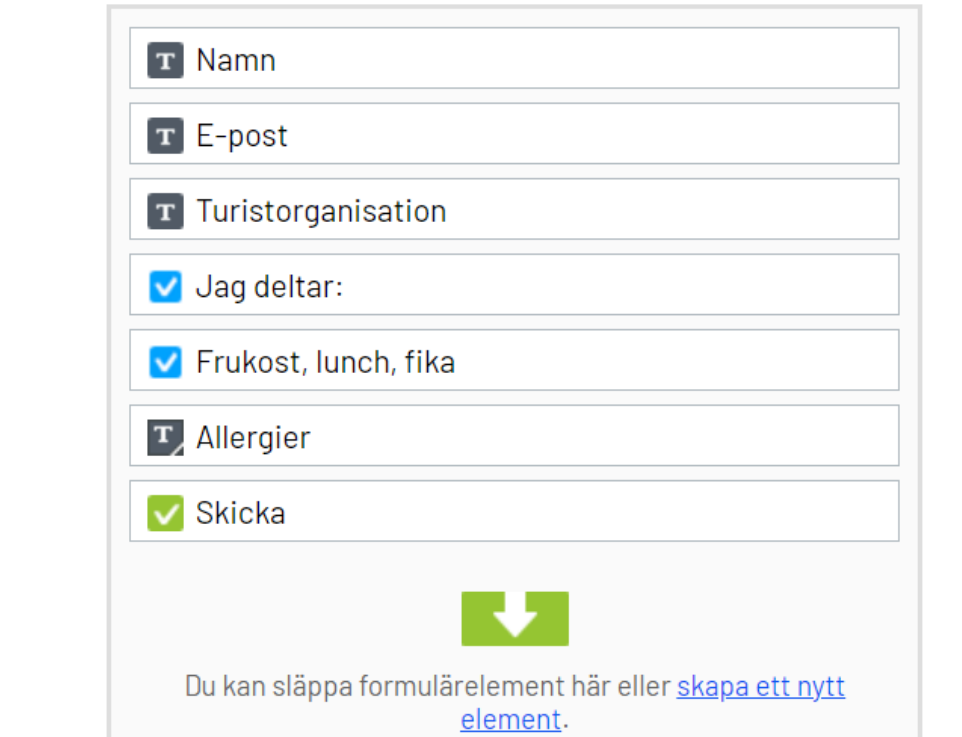

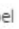

#### Anmäl dig till nästa redaktionsråd!

Välkommen på Redaktionsrådsträff hos oss på Turistrådet. Träffarna är till för dig som arbetar som redaktör för den kommunala turistsidan i Västsverige samt i sociala

 $\blacksquare$ 

Välkommen på frukost från 9:00. Träffen börjar 9:30.

Plats: På Regionens hus, Gullbergsvassgatan 2 i Göteborg

Vi behöver ha era svar senast den 20 september.

Vi ser fram emot att få träffa er!

Redaktionsrådsträff den 1 oktober kl 9:00-16:00 i Göteborg.

· Gärna / Kan tyvärr inte

Frukost Lunch Eftermiddagsfika

Allergier för frukost, lunch och fika

Skicka

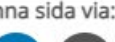

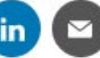

# **Fler frågor från redaktörer**

**Mariestad**: Toppbilder blir knasiga när vi beskär i epi. Se exempel på

[https://www.vastsverige.com/mariestad/se-](https://www.vastsverige.com/mariestad/se--gora/) [gora/.](https://www.vastsverige.com/mariestad/se--gora/) Just detta är en stående bild som vi har beskurit. Kan det ha något med bildens storlek att göra? Om vi lägger in den helt utan att beskära blir det bra. Vi kan inte styra vilken del av bilden som syns, men i det här fallet blev det bra när vi testade.

**SVAR:** En bugg som vi har jobbat med sedan i somras.

Den har delvis blivit fixad, men inte helt löst. Får ni det problemet så testa med en annan bild som ni inte behöver beskära. Verkar inte påverka mobilläge som tur är.

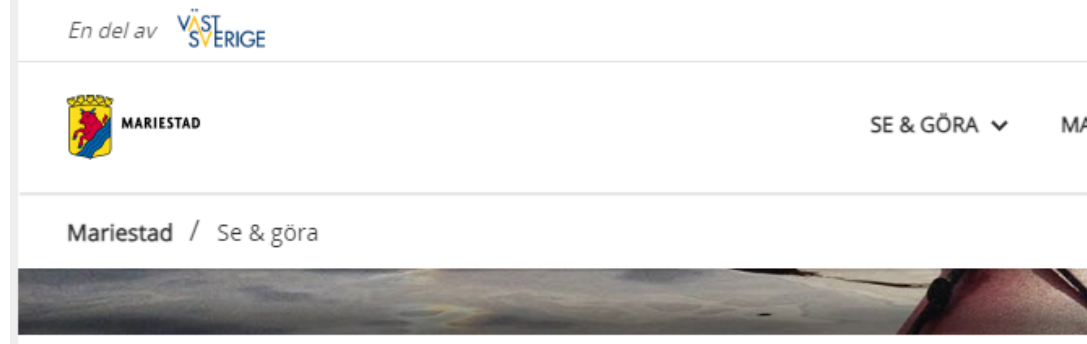

#### Välkommen att uppleva Mariestad!

Mariestad är småstaden vid Vänerns strand sor utvecklar en hållbar framtid. Här blandas gammalt att upptäcka. Allt ifrån historiska sevärdheter till far på land och småstadens charm med personlig shoj

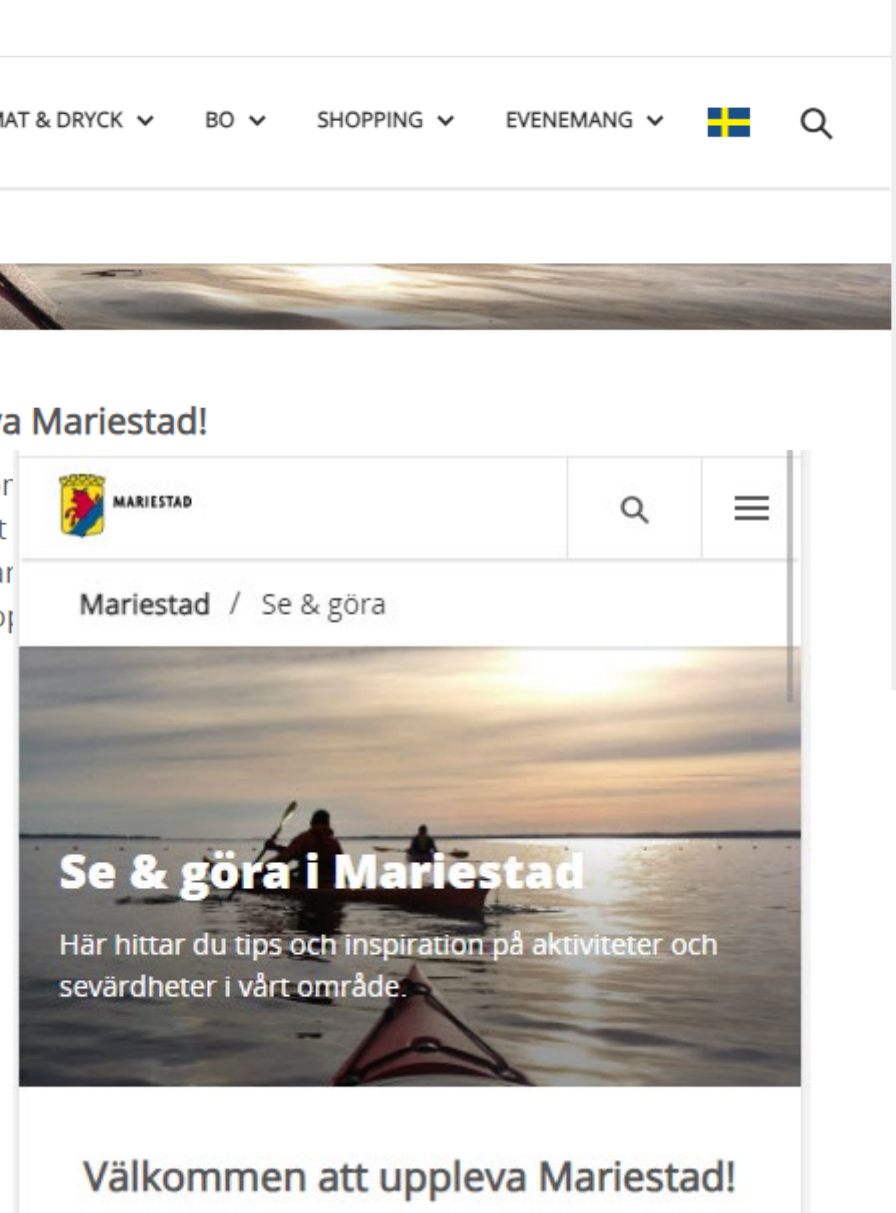

Mariestad är småstaden vid Vänerns strand som håde står stadigt i historien och utvecklar

# **Fler frågor från redaktörer**

**Mariestad**: Listningsbilder saknas på flera produkter. Vi har provat att publicera om sidorna (ej tagit bort bilden och lagt dit den igen, utan bara publicerat om). Ska vi göra på något annat sätt?

**SVAR:** Om ni har detta felet, ta bort bilden och lägg till den på nytt och publicera. Problemet som orsakade detta är åtgärdat så det inte ska hända igen men hänger gamla problem kvar så ska detta vara lösningen.

**Lerum:** Då vi inte får använda YouTube eller Vimeo (eftersom de är baserade i USA) efterfrågas en tredje plattform för videos, baserad i Europa. Går det att komplettera detta för videopuffar? Likt Quickchannel (eller annan snyggare grafisk plattform?)

**SVAR**: Svår fråga. Vad vi har hört ska det finnas en EU-dom som säger att det ska vara ok att använda till exempel GA4. Samma ägare av både Google och Youtube. Som det är nu så är det ok att använda för oss på VGR.

I nuläget har vi ingen annan plattform att erbjuda, men VGR har byggt en egen videotjänst, vi vet dock inte om det kommer att fungera att externa redaktörer kan använda den (som sitter utanför VGR:s brandvägg).

**Karlsborg:** Taggar, har dessa något med SEO att göra? Eller är det enbart internt?

**SVAR:** Taggar har ingenting med SEO att göra utan är ett sätt att hämta upp innehåll för redaktören.

# **Fler frågor från redaktörer**

**Karlsborg:** En bra struktur för "trädet" med alla sidor. Hur har man ordning och reda och hur delar man upp det bäst?

**SVAR:** Ett bra sätt att strukturera sidorna är att utgå från teman och lägga sidorna i logisk ordning därunder. Så gjorde vi med den nya sidan för Sjuhärad. Det är viktigt att det är logiskt för besökare och sökmotorer.

# **Tänk på att:**

- Ordningen i Epiträdet styr strukturen url-mässigt och det är inte bra att flytta sidor i onödan, för då riskerar det att påverka sökmotorernas ranking.
- Namngivningen i Epiträdet styr vad som står i brödsmuletexten, om ni har aktiverat den (rekommenderas).

**OBS!** Flytta inte sidor som ligger publicerade. Om ni verkligen behöver flytta sidor, kontakta support@vastsverige.com

**En** Sjuhärad

**D** Avpublicerade evenemang

 $\Box$  Boende

 $\blacksquare$   $\blacksquare$  Evenemang

El Evenemangsformulär Borås

品 Famili

品 Höst

**D** & Kultur & Kulturary

■■ Mat & Fika

**D** - Caféer

- Gårdsbutiker

Restauranger

□ i Smakresa med Tareq T...

■ Så smakar Sjuhärad

日品 Natur & Friluftsliv

**D** - Om Sjuhärad

**B** Produkter

**D** ... Se & Göra

 $\Box$  Sök

**D** -- Vinter

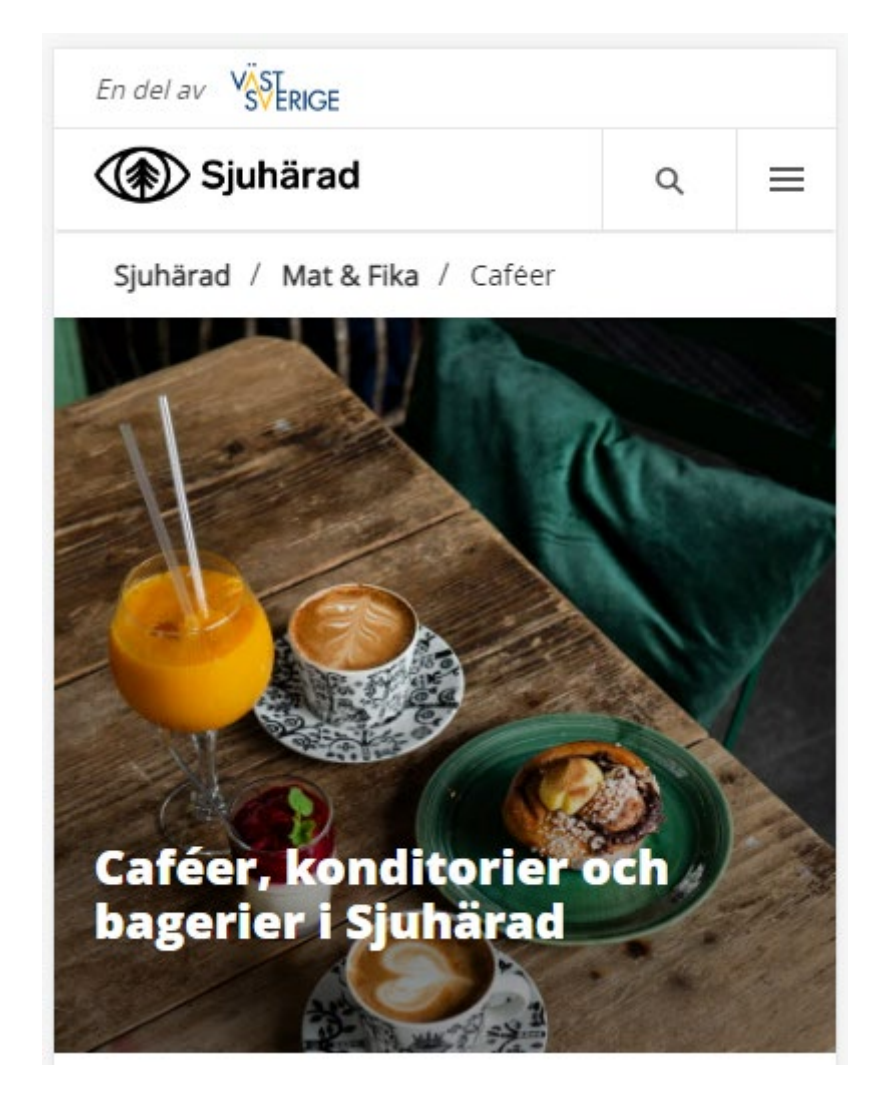

# **Tips och trix i Episerver**

## **Kolla vilka länkar som pekar mot en sida**

När man måste ta bort en gammal sida i Epi så kan man kolla vilka andra sidor som länkar dit, och peka om de länkarna. På så vis undviker man trasiga interna länkar.

Detta kan du göra genom att välja "flytta till papperskorgen" och kolla listan.

**OBS!** Tänk på att aldrig ta bort sidor som har mycket organisk trafik till sig utan att göra en redirect, och om du behöver göra det, kontakta Turistrådet.

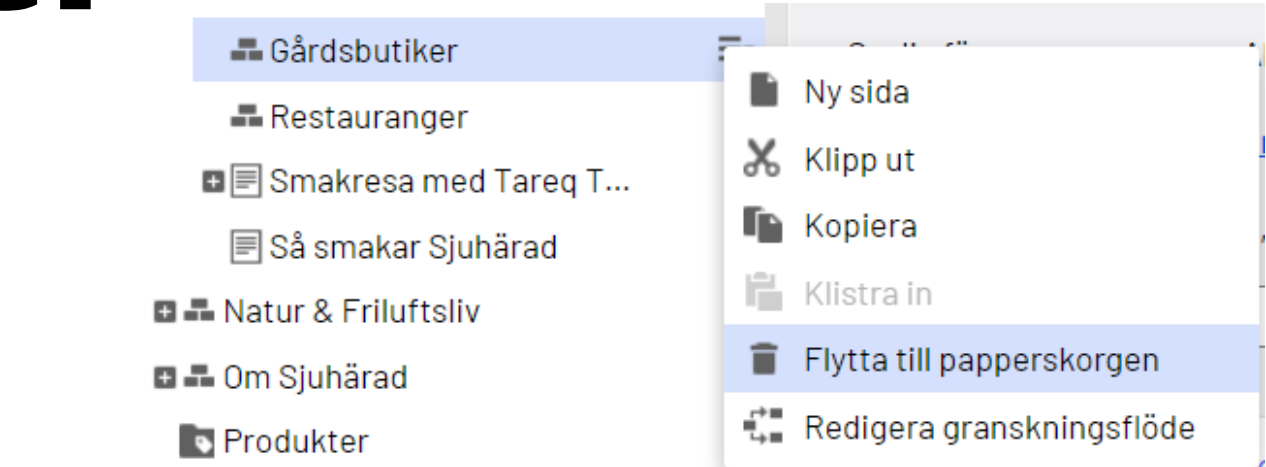

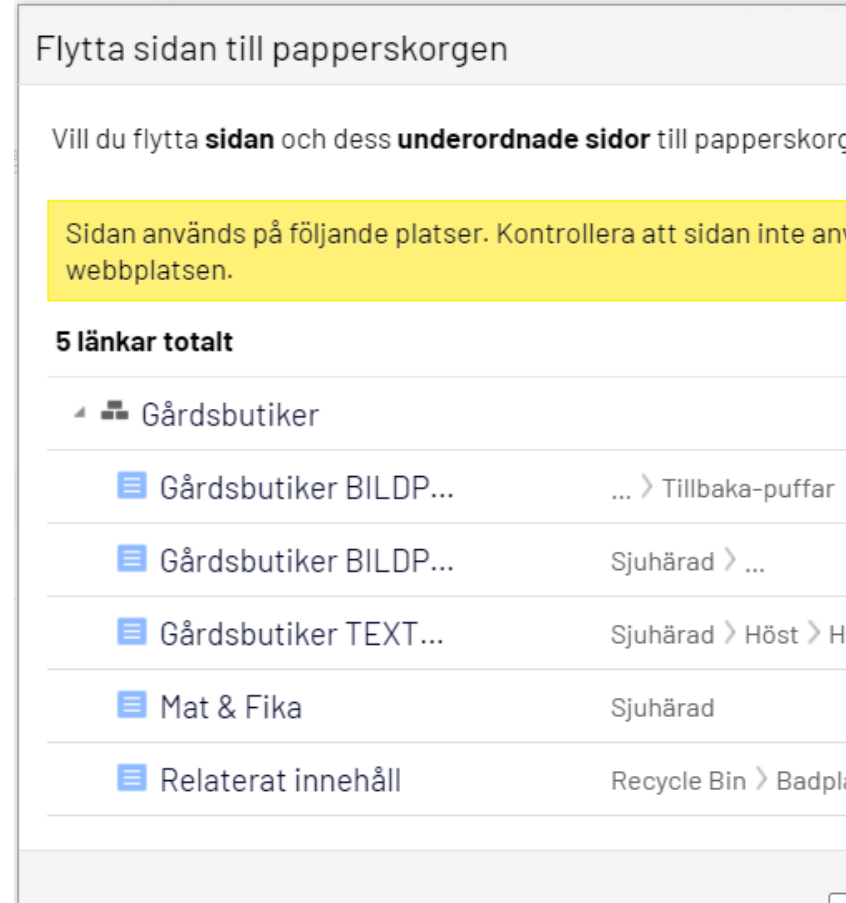

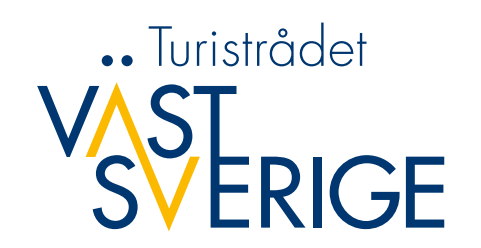

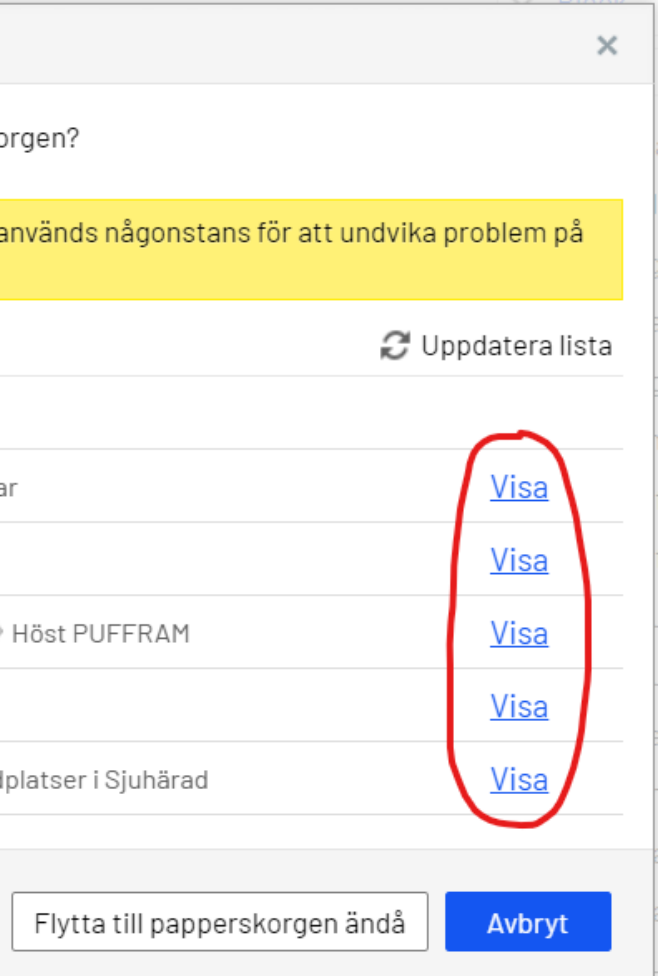

# **Tips och trix i Episerver**

# **Två sätt att länka till interna sidor**

När man ska länka till en sida inom Epi så kan man antingen leta upp den sidan i trädstrukturen eller välja att klistra in länken direkt, vilket ofta går fortare om du har sidan uppe i en annan flik.

Om man klistrar in en länk till en sida på vastsverige.com så hamnar den ändå i "trädstrukturen".

## **Länkar, öppna INTE i nytt fönster**

Vi har fått lära oss att det är bättre att ha som standard att INTE bestämma på förhand om en länk ska öppnas i ett nytt fönster eller inte.

# .. Turistrådet

## **Redigera eller ta bort en länk i texteditorn**

Om du ska redigera eller ta bort en blålänk i Epi så måste du inte markera hela den länkade texten utan det räcker att ställa muspekaren någonstans i länken och sedan klicka på redigera eller ta bort länk.

Det är inte bara tidsbesparande utan även bättre eftersom då riskerar man inte att någon osynlig del av länken blir kvar och skräpar.

## **Mellanrum efter en blålänk**

Om du vill göra ett mellanrum efter en blålänk utan att länken ska följa med så kan du först "pila" ett steg åt höger så hamnar du utanför det länkade området och kan göra mellanslaget där.

# **Tips och trix i Episerver**

## **Töm cachen i din webbläsare**

Krånglar Episerver eller ser sajten inte ut som den ska? Testa att tömma cachen i webbläsaren, under historik.

### **Publicera om sidan**

Är det någon bild eller något annat som ser konstigt ut? Testa att göra en ändring och publicera om sidan.

# **Växla mellan Alla egenskaper och På sidan-redigering**

Ibland hakar Episerver upp sig när man ska redigera en sida, och då kan det hjälpa att växla mellan Alla egenskaper och På sidan-redigering, och sedan tillbaka igen.

## **Lägga in bilder rätt i Episerver**

Tänk på att INTE infoga eller klistra in bilder direkt i texteditorn i Episerver, av två anledningar: • Bilderna riskerar då att inte synas korrekt i mobilen

- (och det är viktigast).
- Bildernas storlek komprimeras inte korrekt, vilket gör att sajten riskerar att ladda väldigt segt.

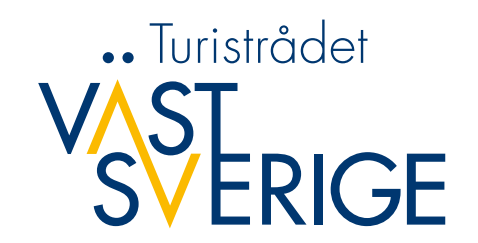

# **Glöm inte mobilvyn**

• Tänk på att alltid kolla mobilen först. Det är lätt att tänka att en sida ser bra ut på desktop, men på mobilen kan den vara i stort sett oläslig.

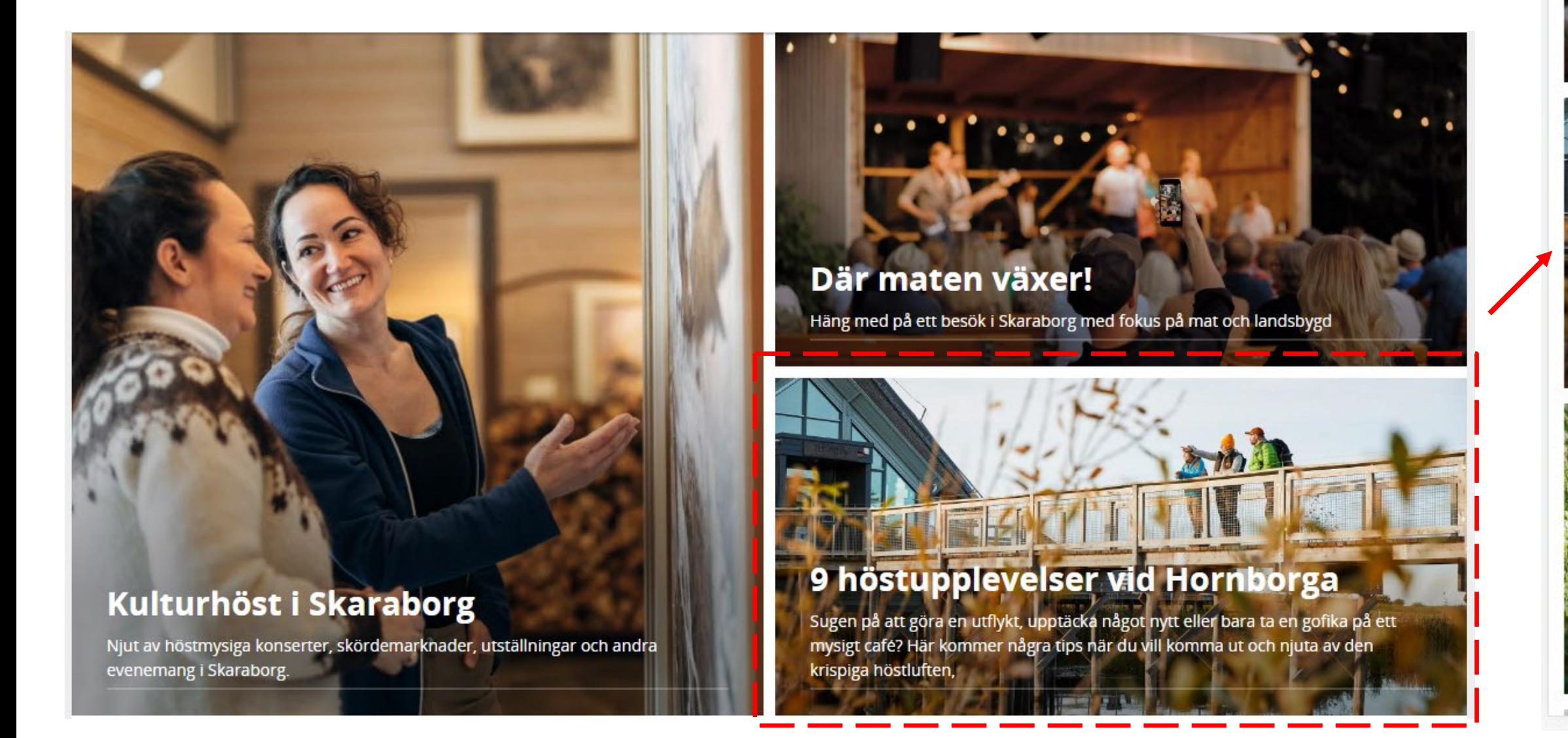

### Där maten växert

Häng med på ett besök i Skaraborg med fokus på mat och landsbygd

Läs mer  $\rightarrow$ 

ornbo ugen på att gora en ut eller bara ta en gofika på ett mysigt café? Här<br>kommer några tips när du vill komma ut och njuta av den krispiga höstluften,

Läs mer  $\rightarrow$ 

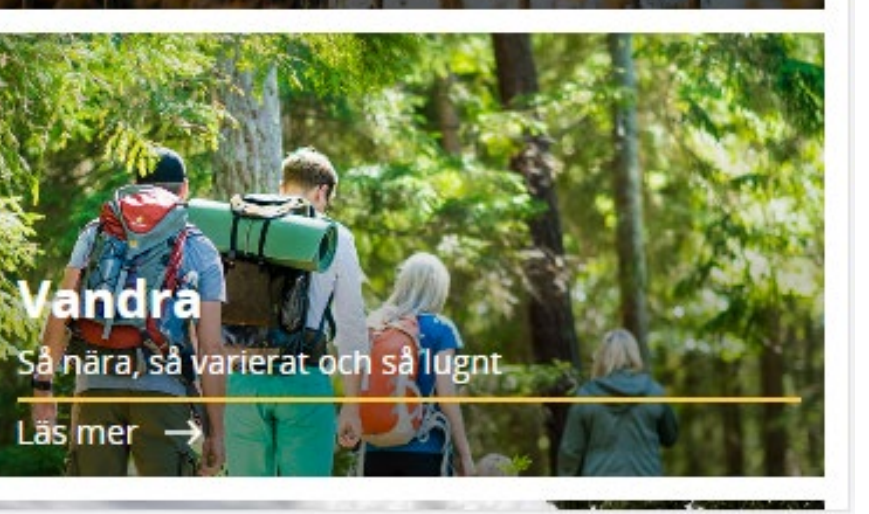

**V<sub>S</sub>ST**ERIGE

# **Utbildning och supportsida**

- Egen startsida
	- Meny
	- Sökfunktionen
	- Manualerna ligger i epi istället för pdf:er.

### [www.vastsverige.com/support](http://www.vastsverige.com/support)

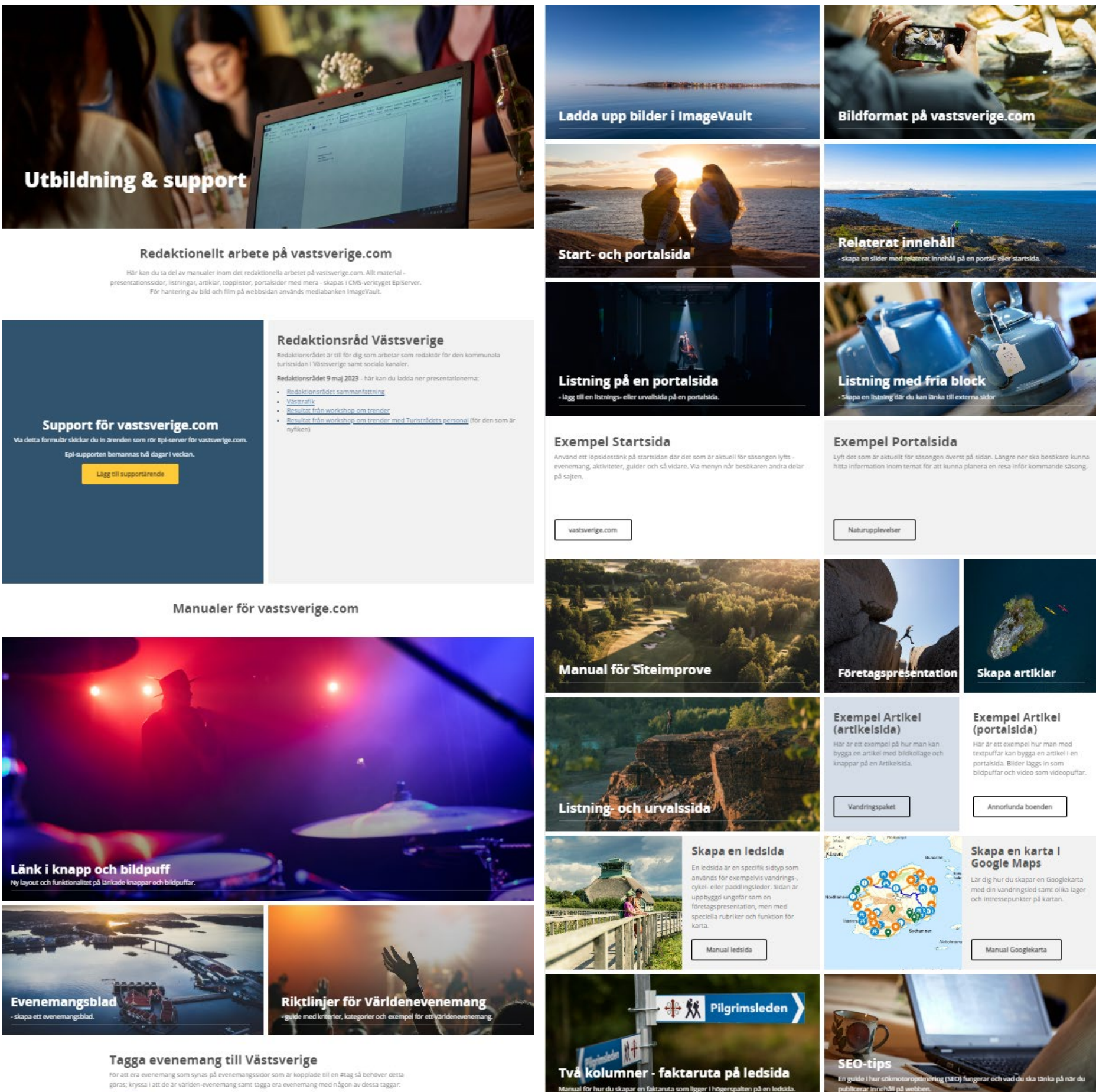

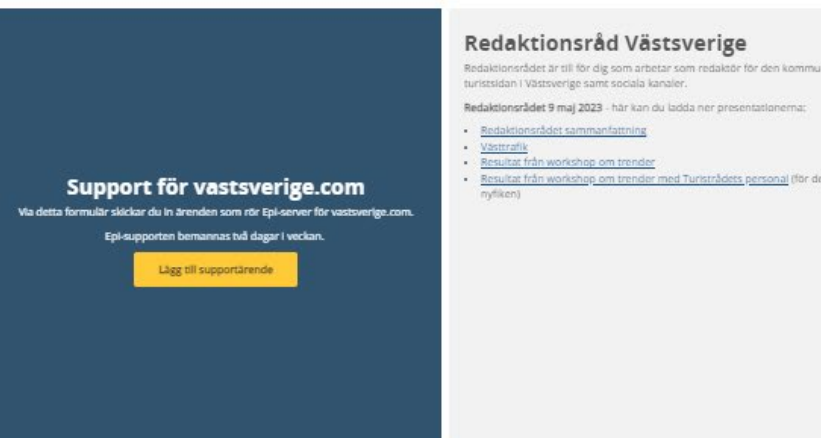

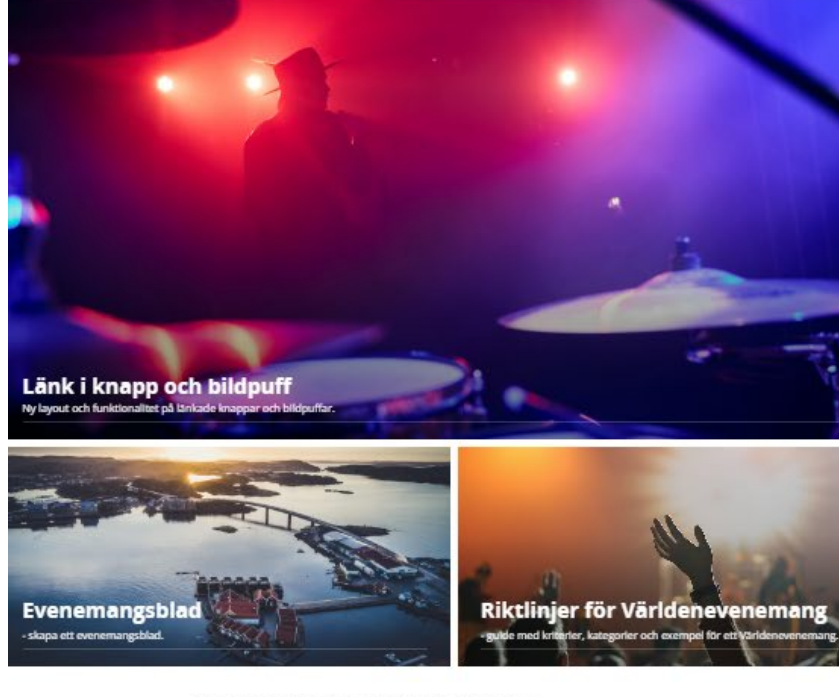

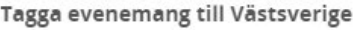

wtry - exempel: teater (alla nivåer), stand up, dans och show

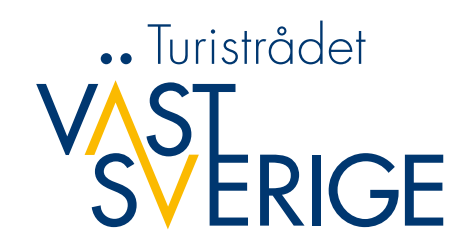

# **Tack för idag**

Nästa digitala träff, den 22 november

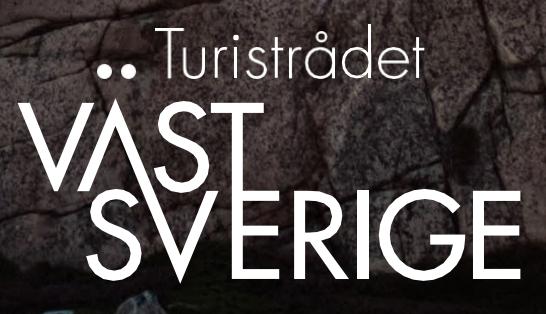

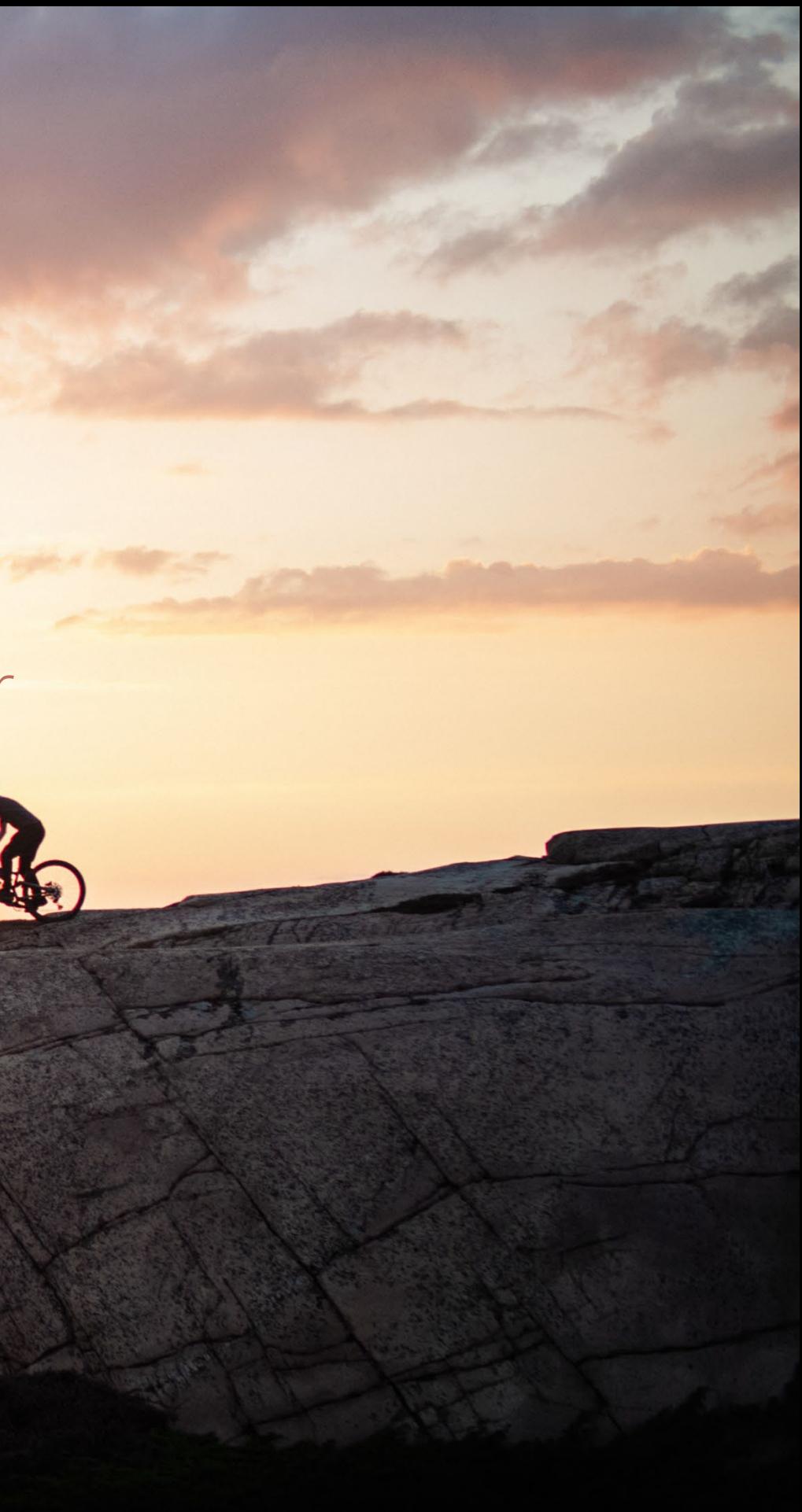